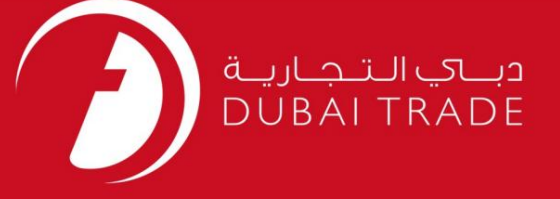

## DP World

برنامه خدمات حمل و نقل -

پرس و جو

دفترچه راهنمای کاربر

اط<mark>لاعات حق چاپ</mark>

حق چاپ 2009 ©توسط تجارت دبی. تمامی حقوق محفوظ است این سند و تمامی پیوست های ذکر شده در آن متعلق به تجارت دبی می باشد. این سند فقط باید توسط اشخاص مجاز توسط تجارت دبی به منظور انجام تعهدات خود تحت یک قرارداد خاص با تجارت دبی مورد استفاده قرار گیرد.

کپی، چاپ، افشای غیرمجاز این سند به شخص ثالث و ارسال این سند به هر مقصد دیگر توسط هر رسانه ای، اقدامی غیرقانونی و موجب اقدامات قانونی مناسب می شود.

اعلانسند کنترل

این یک سند کنترل شده است. دسترسی غیرمجاز، کپی کردن، تکثیر و استفاده برای هدفی غیر از آنچه که در نظر گرفته شده است، ممنوع است. این سند در رسانه های الکترونیکی نگهداری می شود. هر کپی سختی از آن کنترل نشده است و ممکن است آخرین نسخه نباشد. از آخرین نسخه موجود با DUBAI TRADEمطمئن

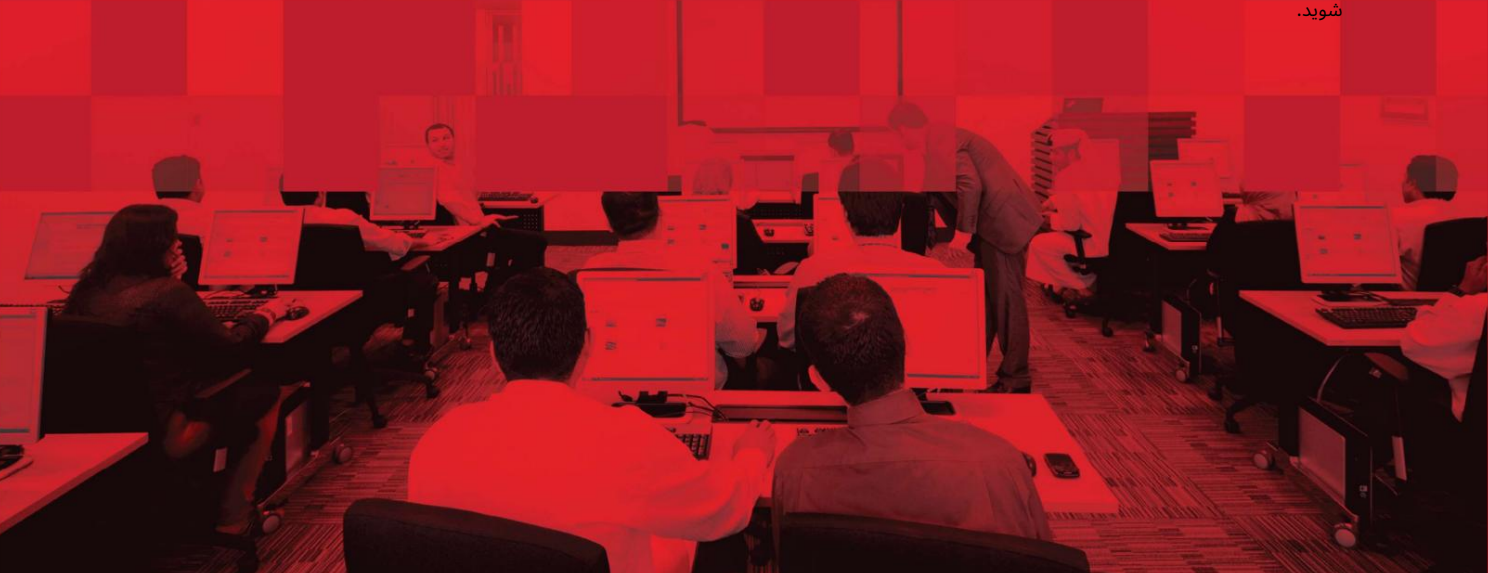

### جزئیات سند

#### اطلاعات سند

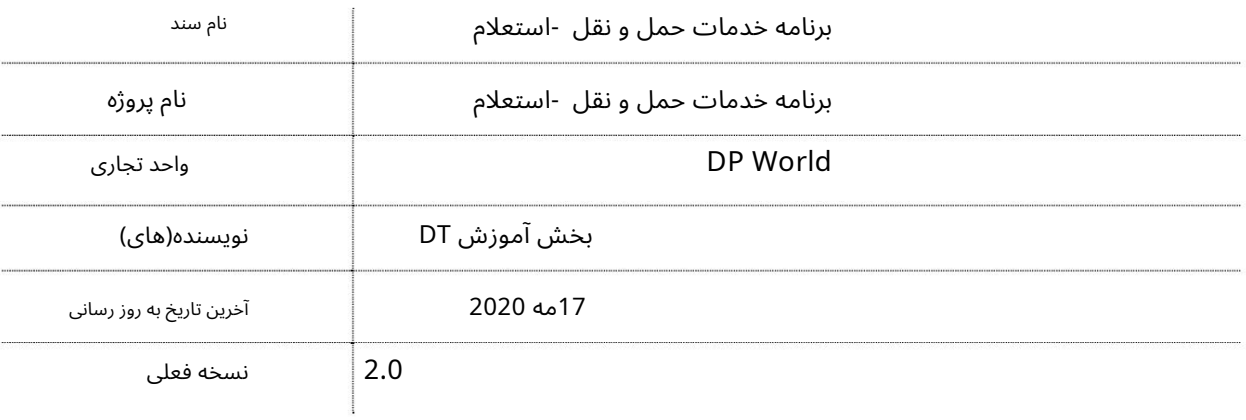

## تاریخچه ویرایشهای

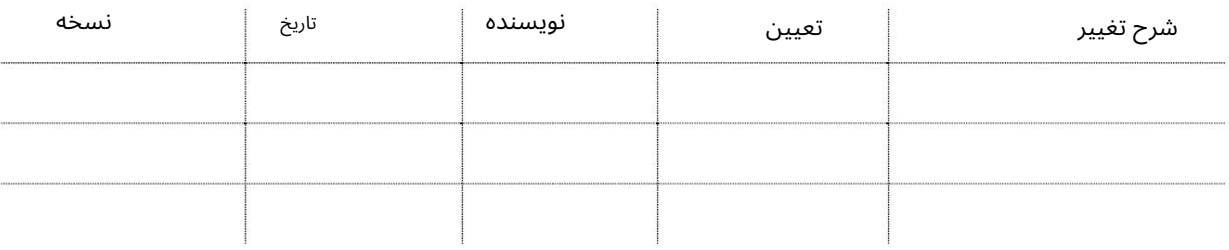

#### تاریخچه تایید

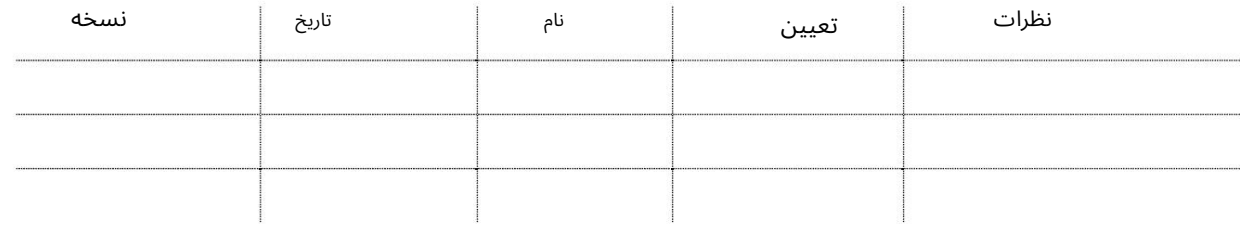

توزیع

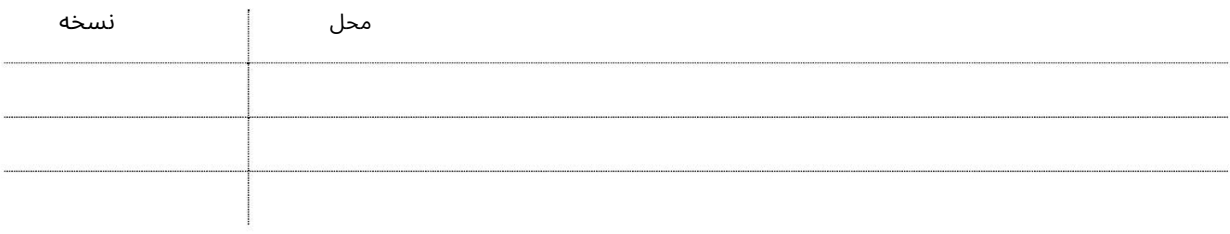

این سرویس نمایندگان کشتی را قادر می سازد تا برنامه های خدمات حمل و نقل را به صورت آنلاین پرس و جو کنند.

جهت یابی:

.1ورود به دبی تجارت

2.به Inquiryبروید

3.بر روی Shipping Service Schedule کلیک کنید

صفحه زیر نمایش داده خواهد شد

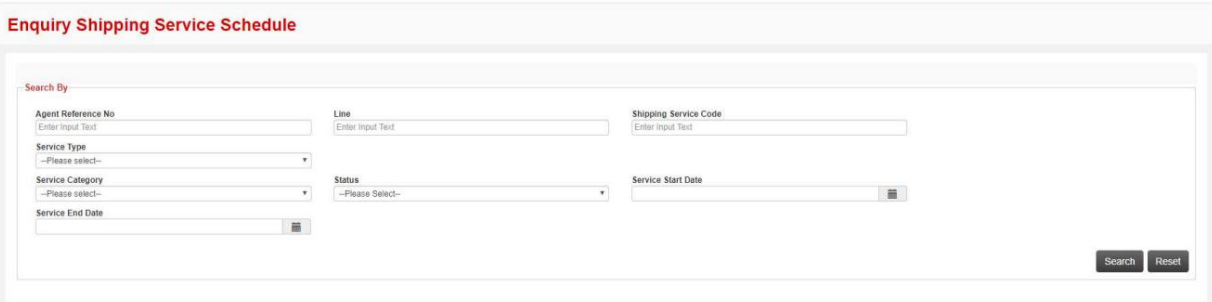

رو ش:

Resu

#### 1. هریک از معیارهای جستجو را وارد کرده و روی Searchکلیک کنید

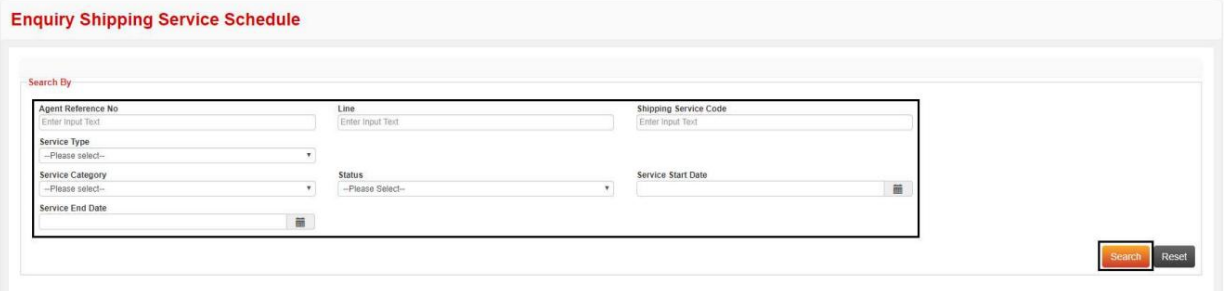

#### جزئیات زیر نمایش داده خواهد شد

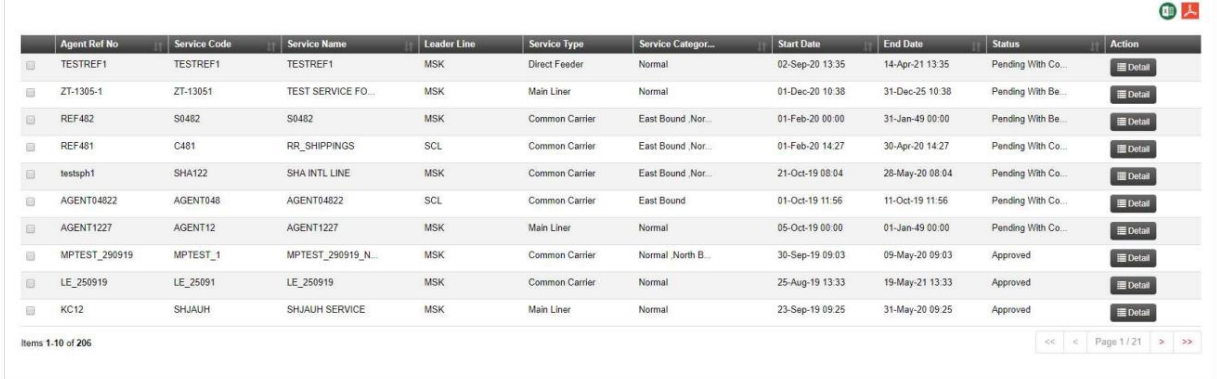

#### .2برای مشاهده جزئیات بر روی Detailsکلیک کنید

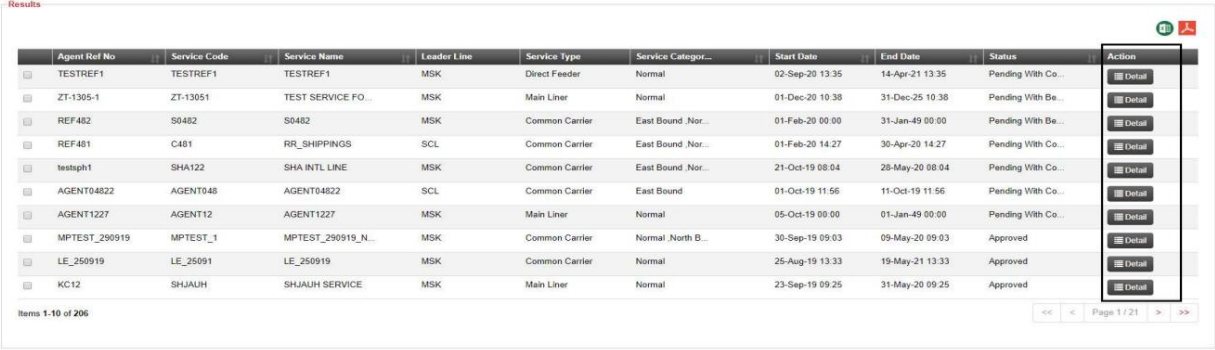

#### جزئیات زیر نمایش داده خواهد شد

.<br>The company are a serious company of the company of the company of the company of the company of the company of

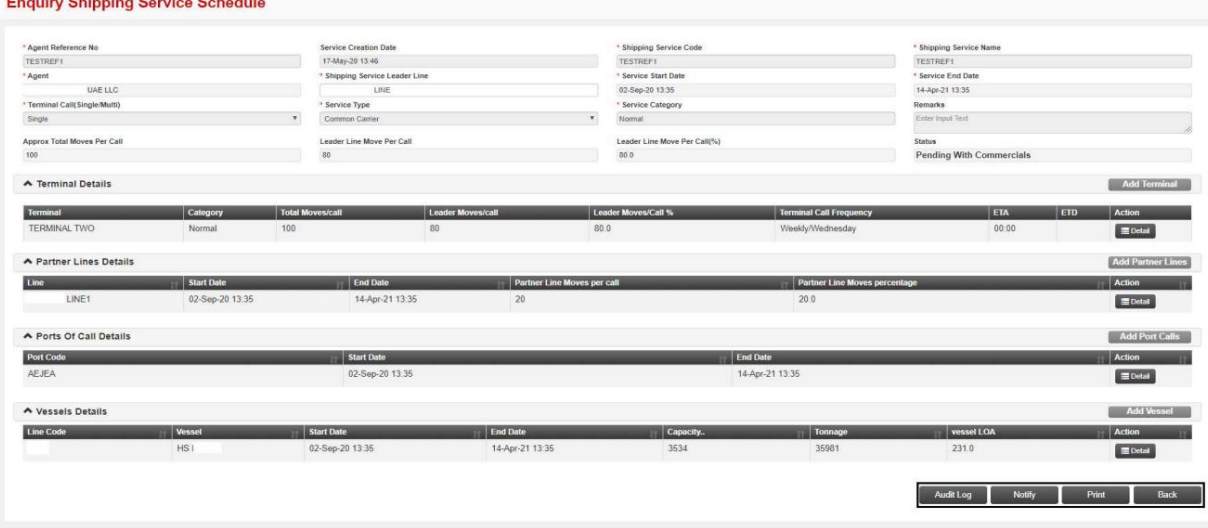

•برای ارسال ایمیل تایید درخواست، روی Notifyکلیک کنید •برای چاپ تاییدیه درخواست، روی Printکلیک کنید •برای مشاهده گزارش/تاریخچه درخواست روی Audit Logکلیک کنید

•برای رفتن به صفحه استعلام -برنامه خدمات حمل و نقل، روی برگشت کلیک کنید

برای تهیه گزارشی از برنامه خدمات حمل و نقل

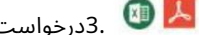

درخواست را انتخاب کرده و کلیک کنید $3.$   $\,$ 

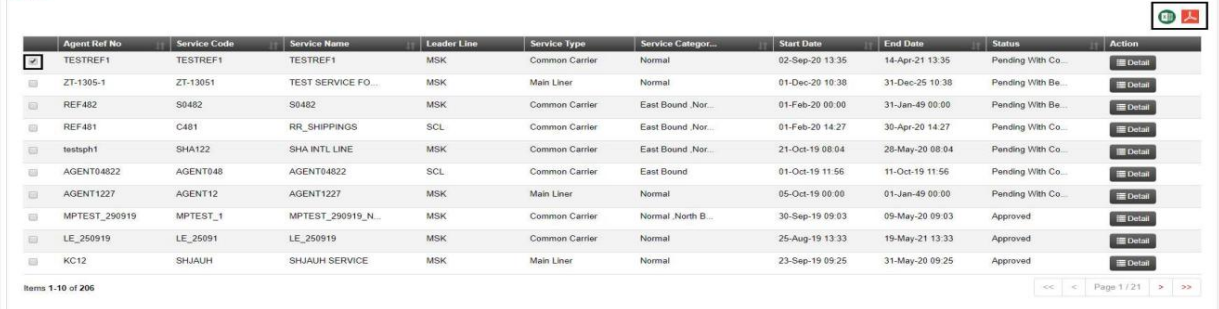

توجه: درخواست های متعدد را می توان انتخاب کرد

![](_page_4_Picture_2.jpeg)

![](_page_4_Picture_50.jpeg)

PDF فگزارش به صورت $\blacktriangleright$ 

![](_page_4_Picture_51.jpeg)

![](_page_5_Picture_2.jpeg)